# ÍNDICE

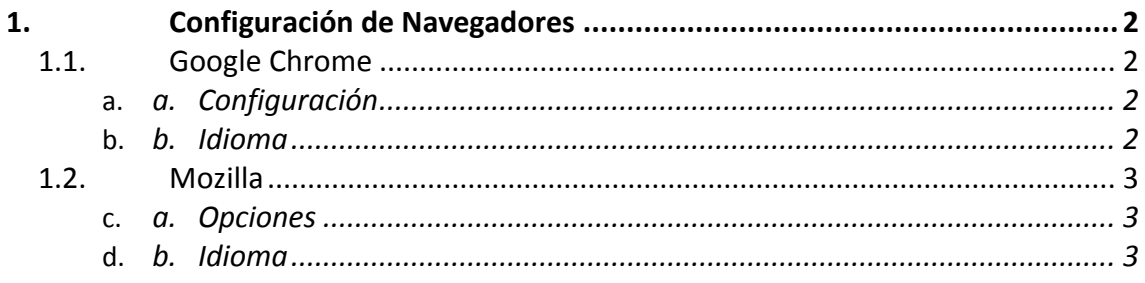

## <span id="page-1-0"></span>**1. Configuración de Navegadores**

## <span id="page-1-1"></span>**1.1.Google Chrome**

### **a. Configuración**

<span id="page-1-2"></span>Dirigirse a la opción de Configuración.

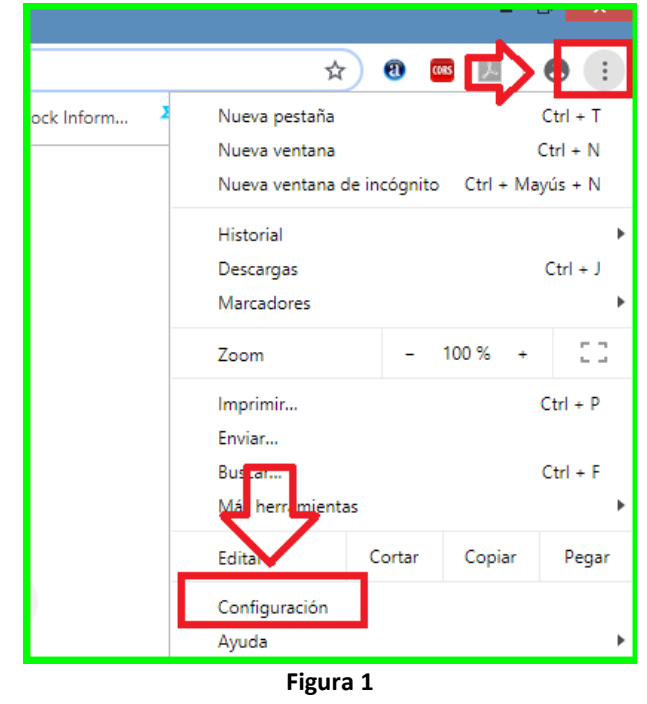

#### **b. Idioma**

<span id="page-1-3"></span>Tener las opciones como se muestra a continuación en la imagen.

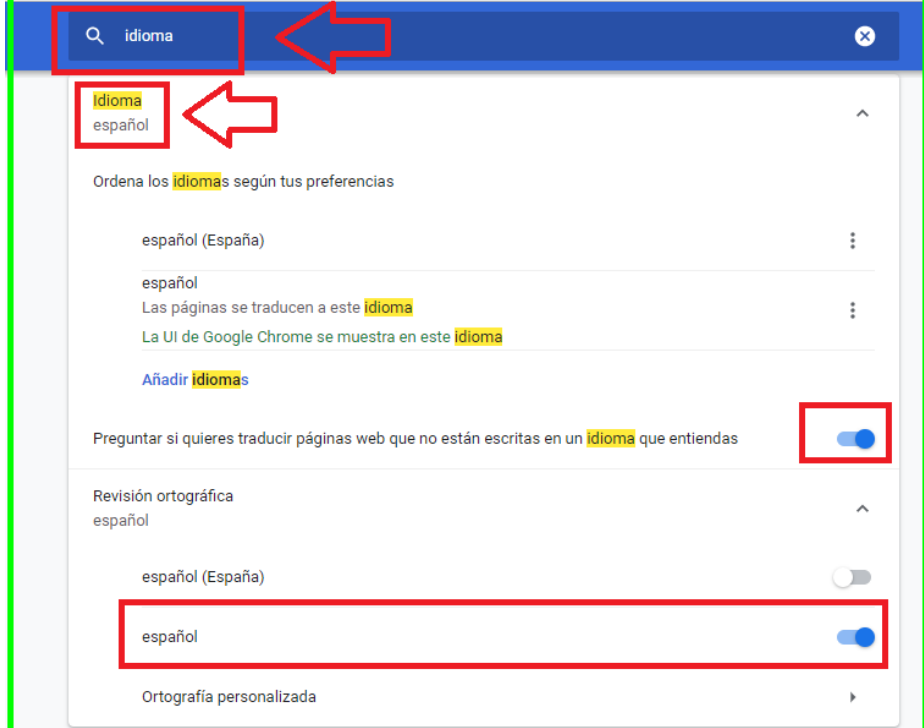

**Figura 2**

#### <span id="page-2-0"></span>**1.2.Mozilla**

## **a. Opciones**

<span id="page-2-1"></span>Dirigirse a la opción que muestra en la imagen.

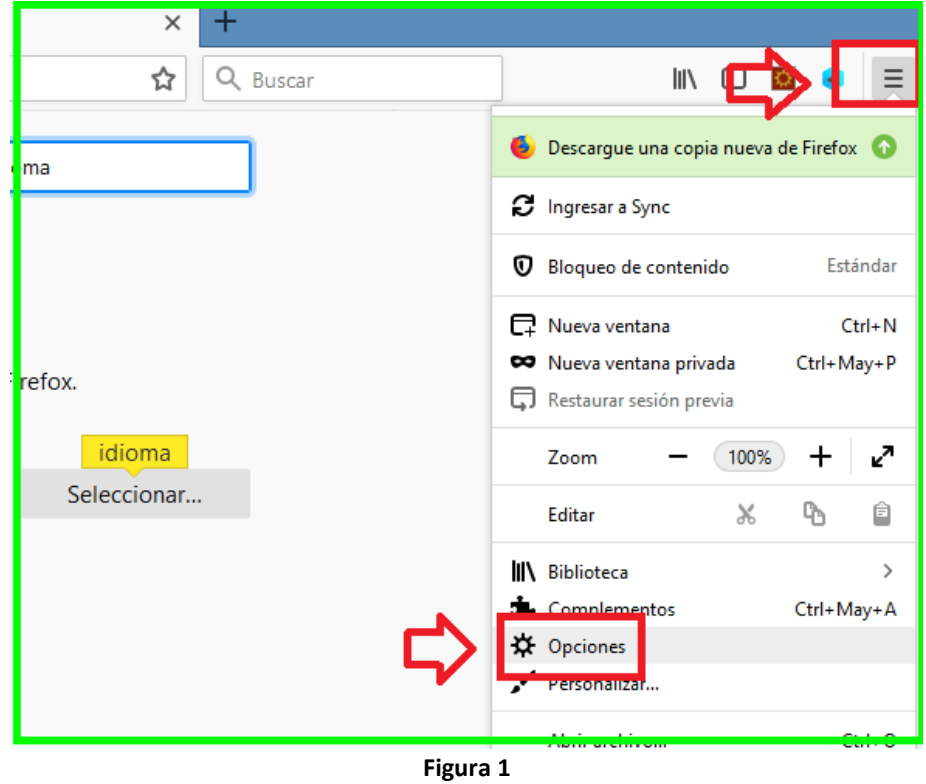

#### **b. Idioma**

<span id="page-2-2"></span>Tener las opciones como se muestra a continuación en la imagen.

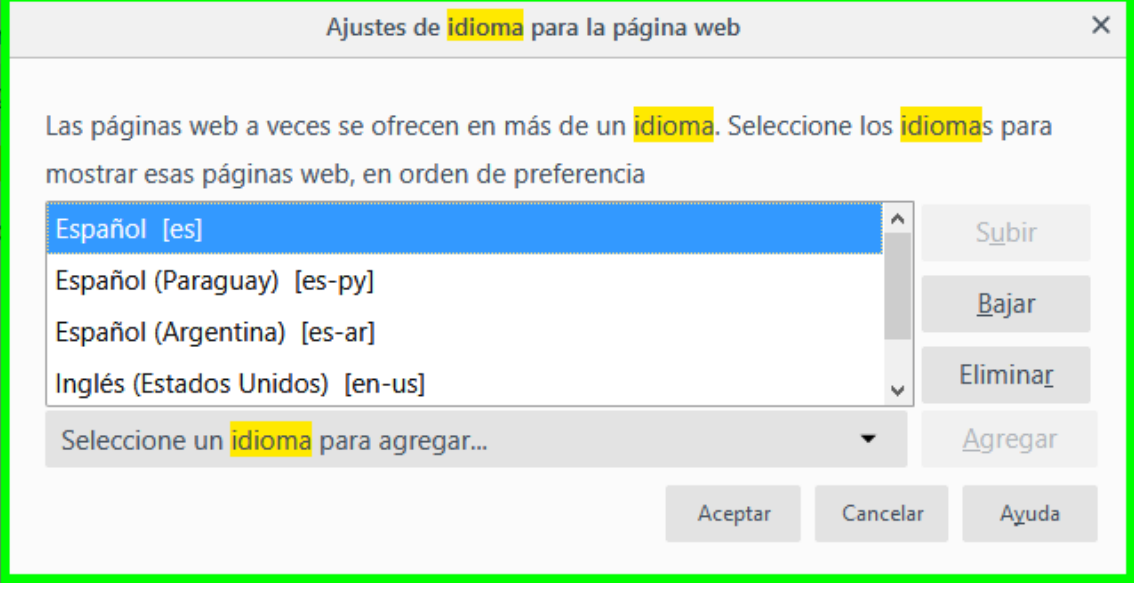